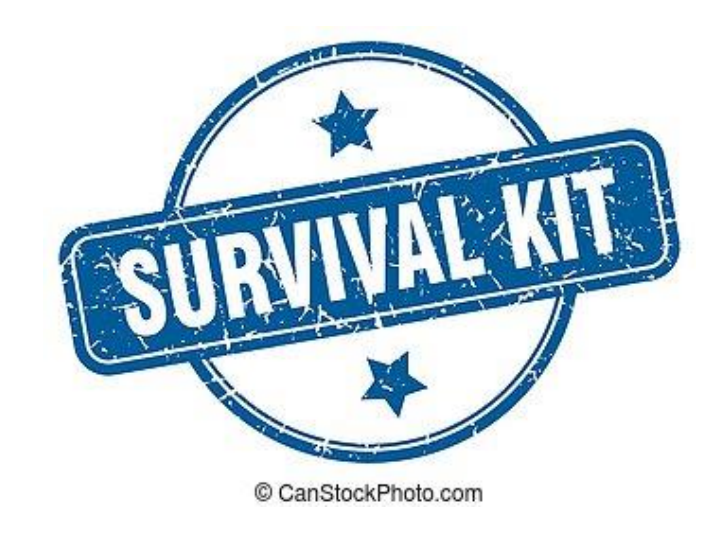

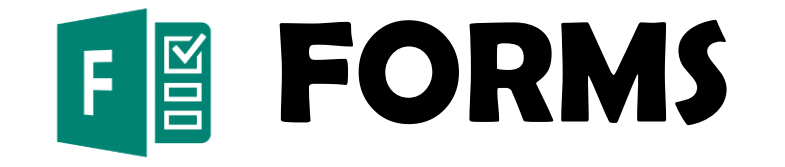

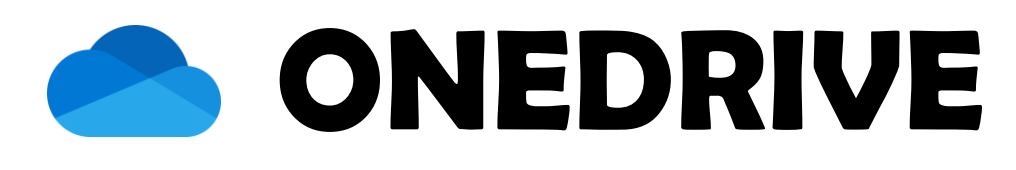

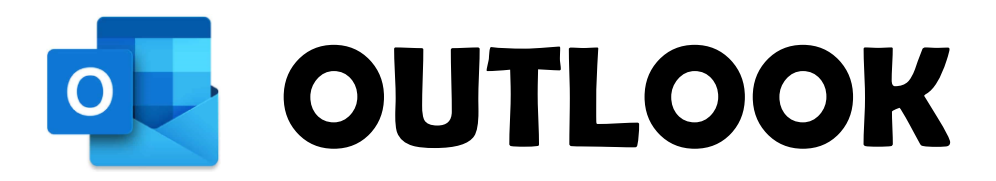

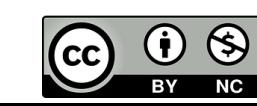

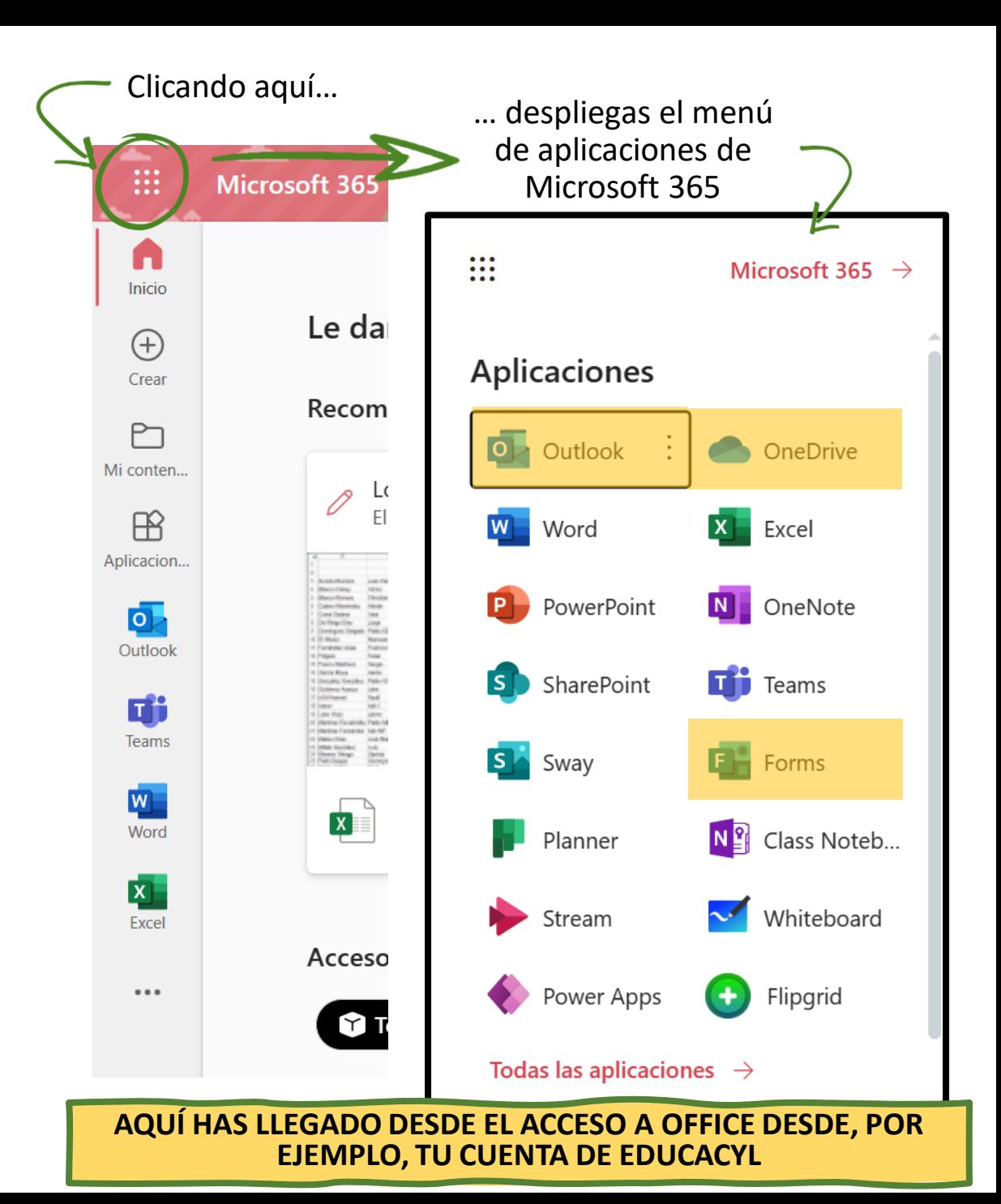

## **PAUTAS** *Este manual está pensado para trabajar*

*simultáneamente delante de la pantalla, con indicaciones visuales de las funciones de cada elemento*

*La recomendación es ir leyendo despacio y trabajando a la vez, de ese modo se logran comprender las instrucciones*

*Hay muchas maneras de acceder a la información, se presentan las que creo más sencillas*

*Del mismo modo, presento las opciones más útiles y empleadas, siempre desde mi punto de vista*

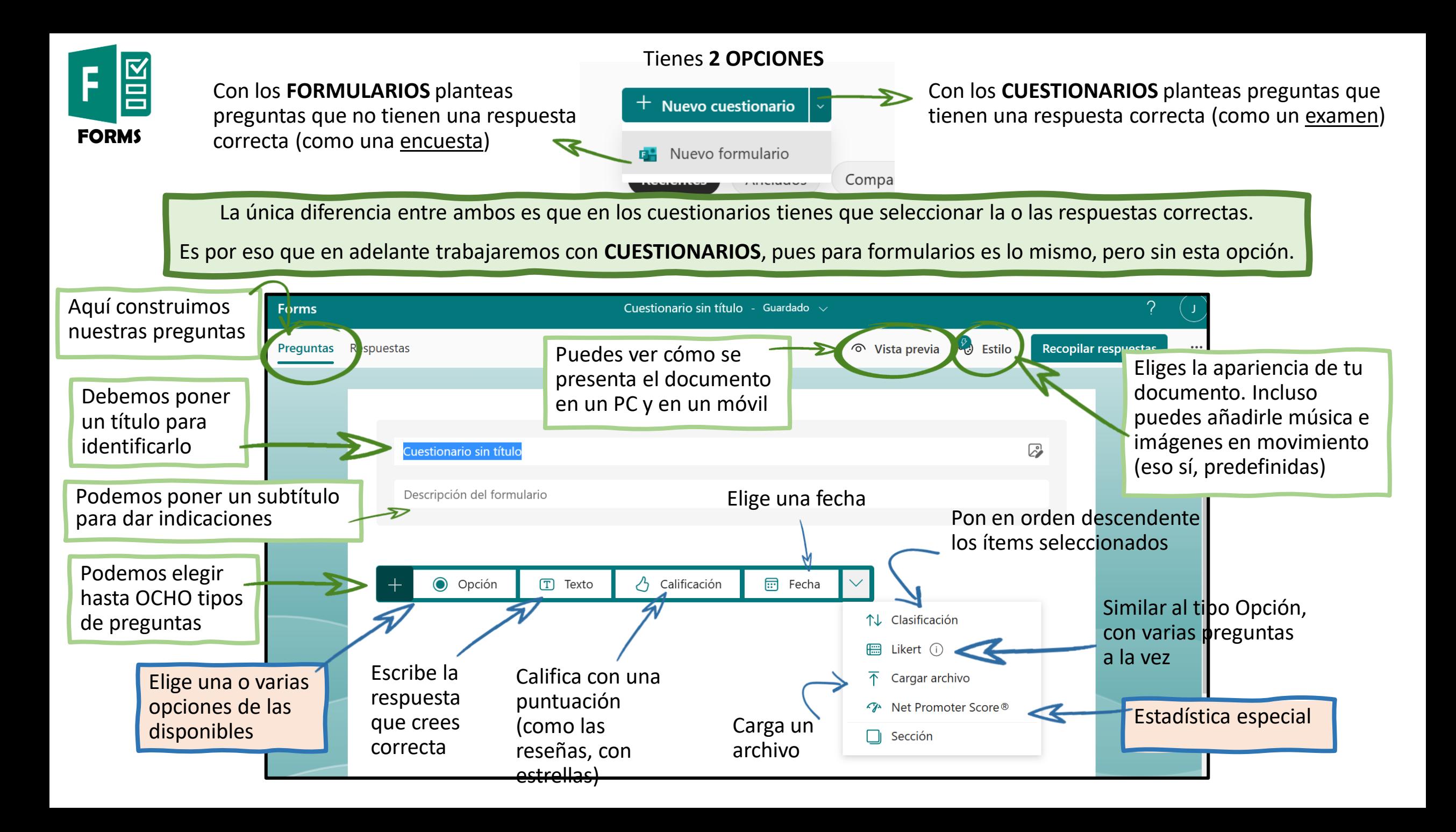

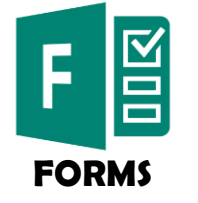

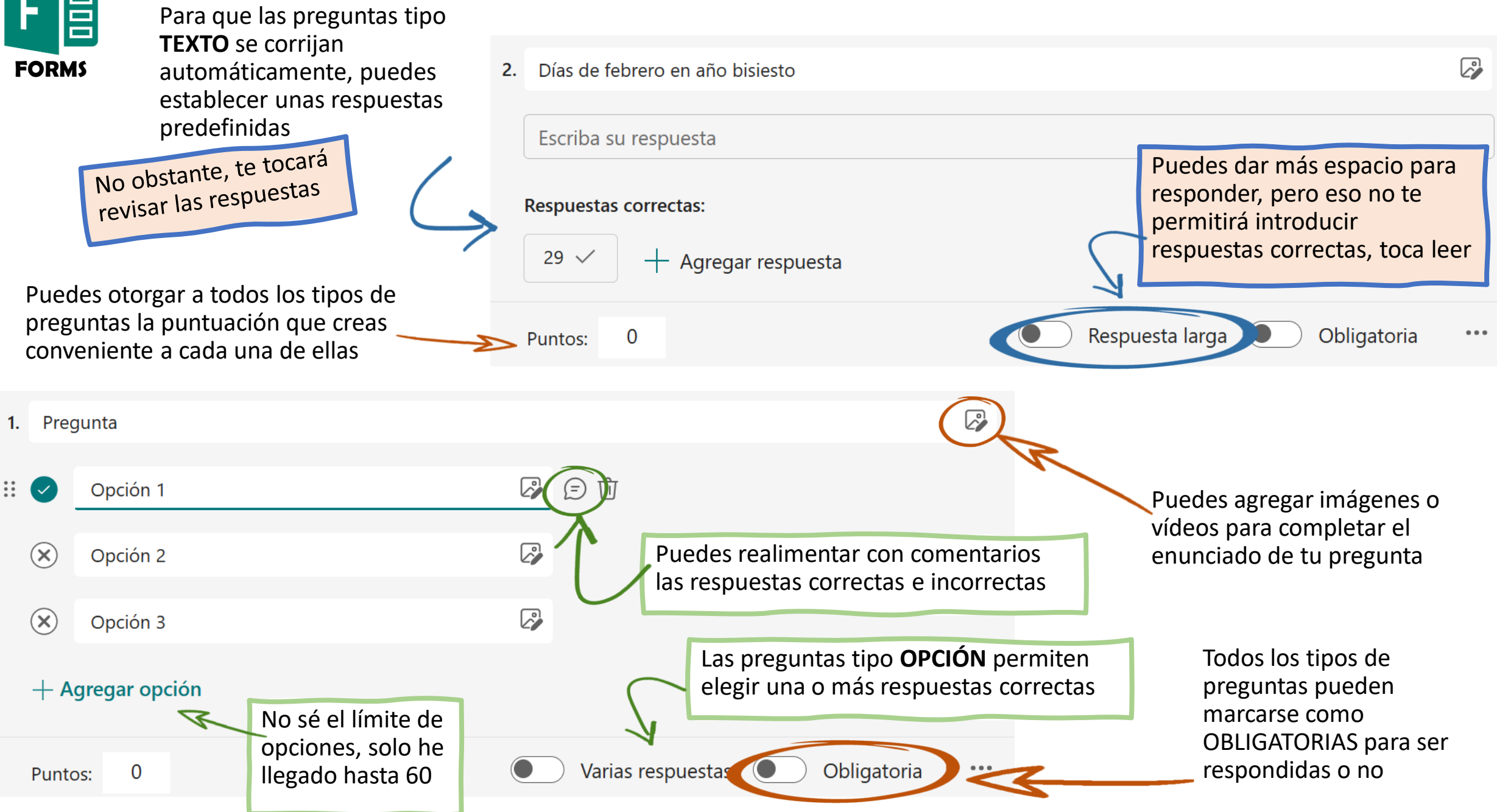

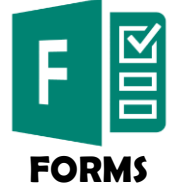

Ordena multiplicadores de mayor a menor 4.

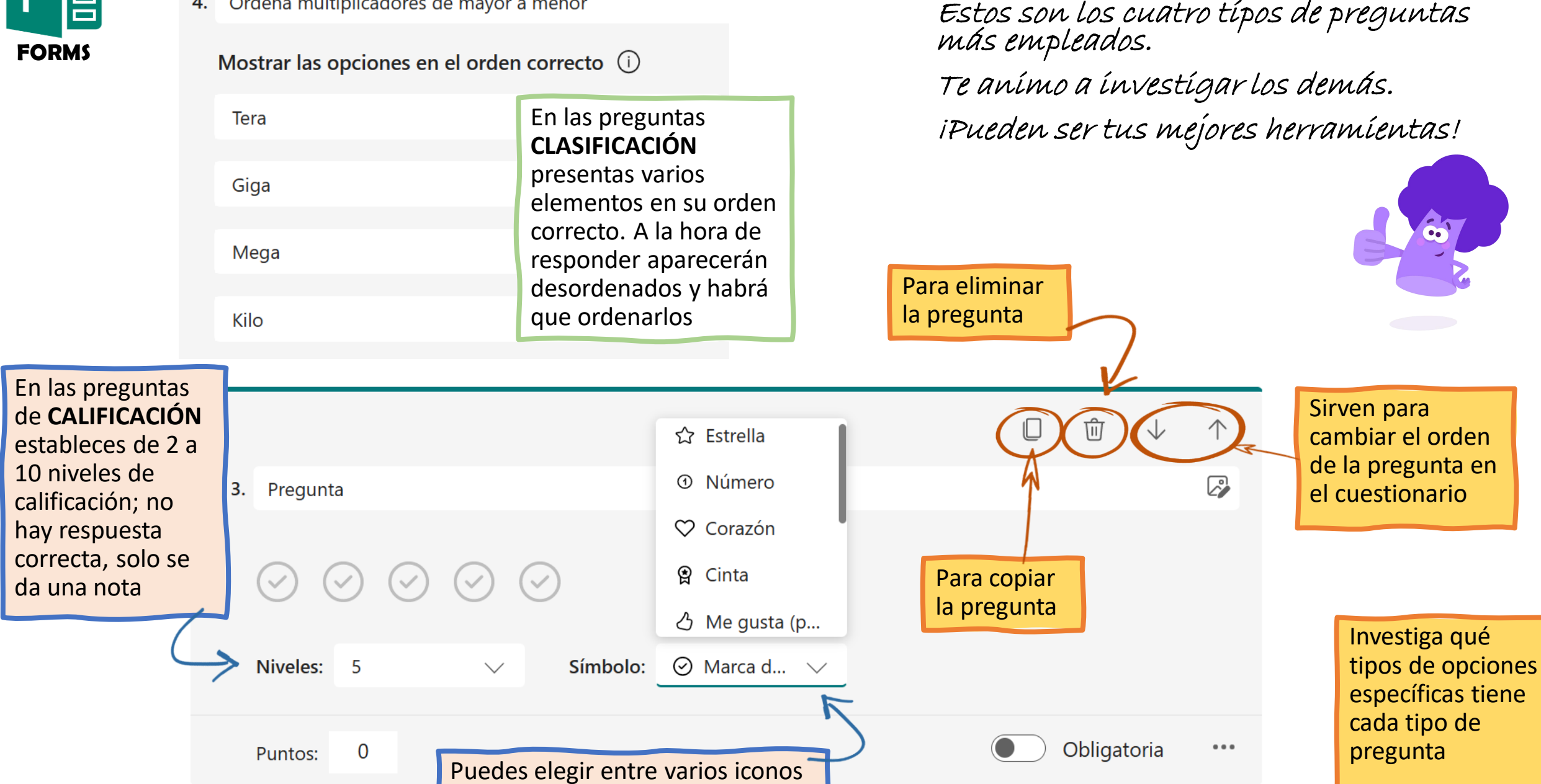

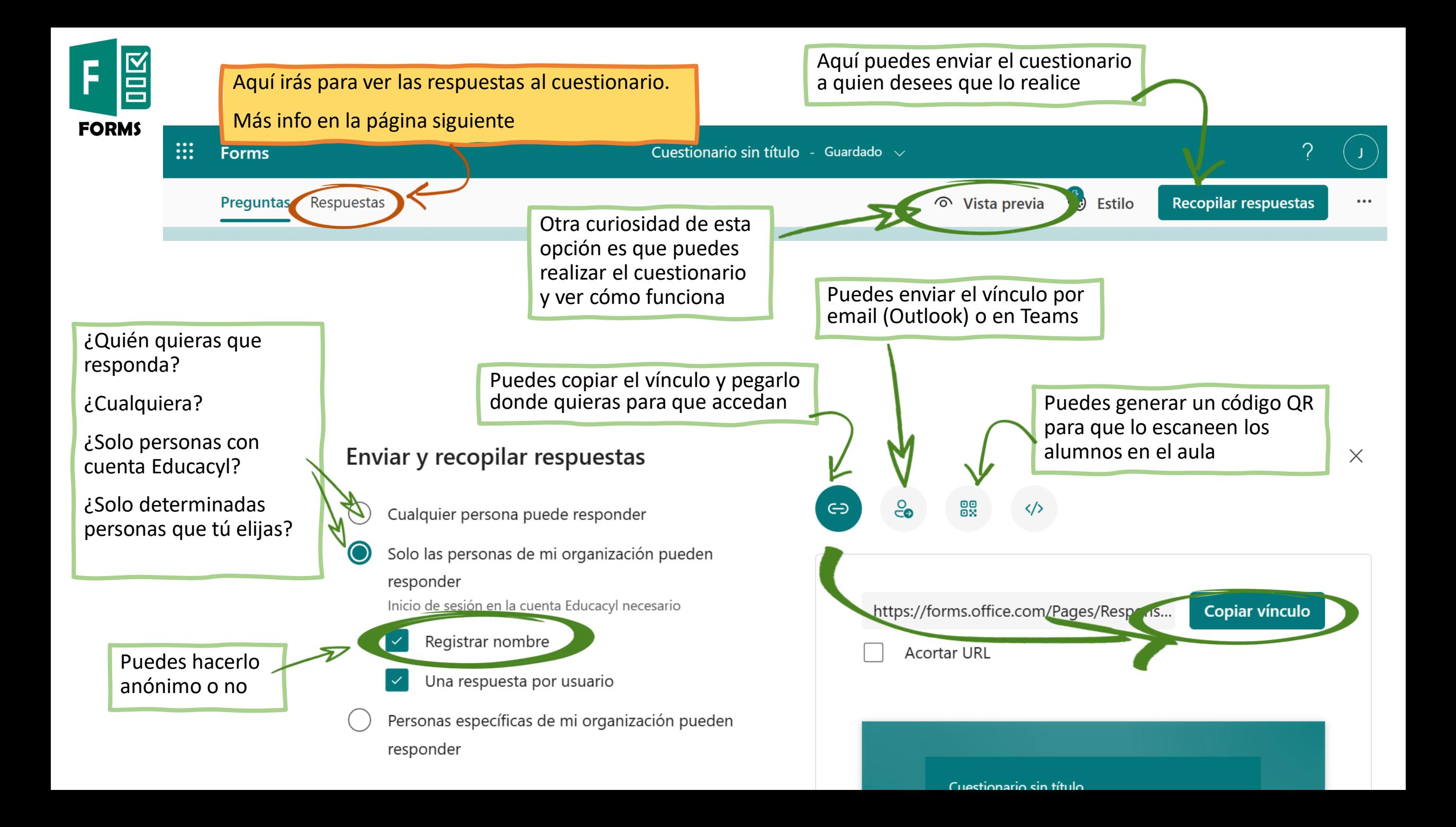

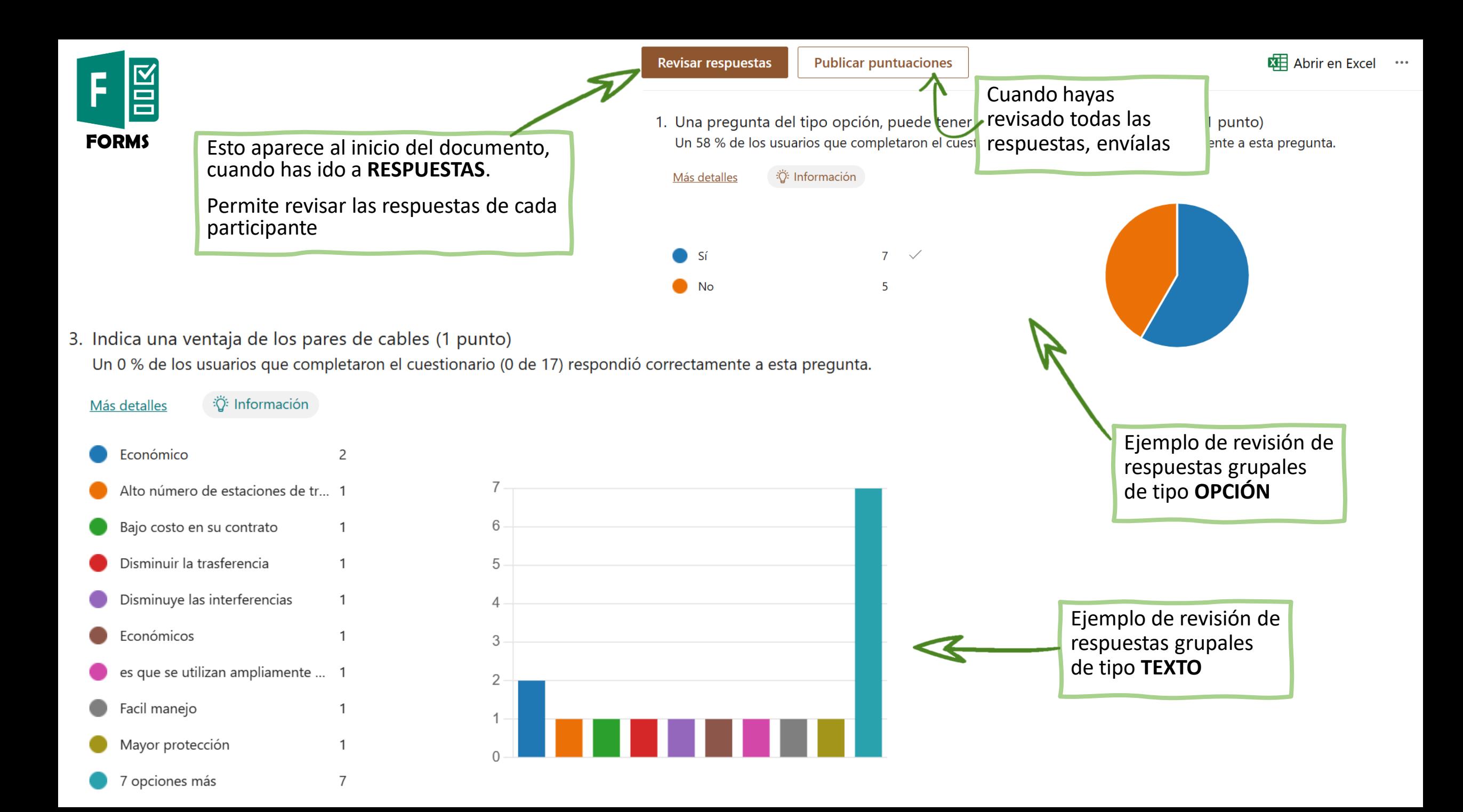

*Con esto ya puedes comenzar a trabajar con FORMS*

*Solo te queda probarlo, por supuesto equivocarte y aprender de esos errores*

*También puedes investigar y seguir formándote*

*Y decidir si esta opción de trabajo es a tu medida*

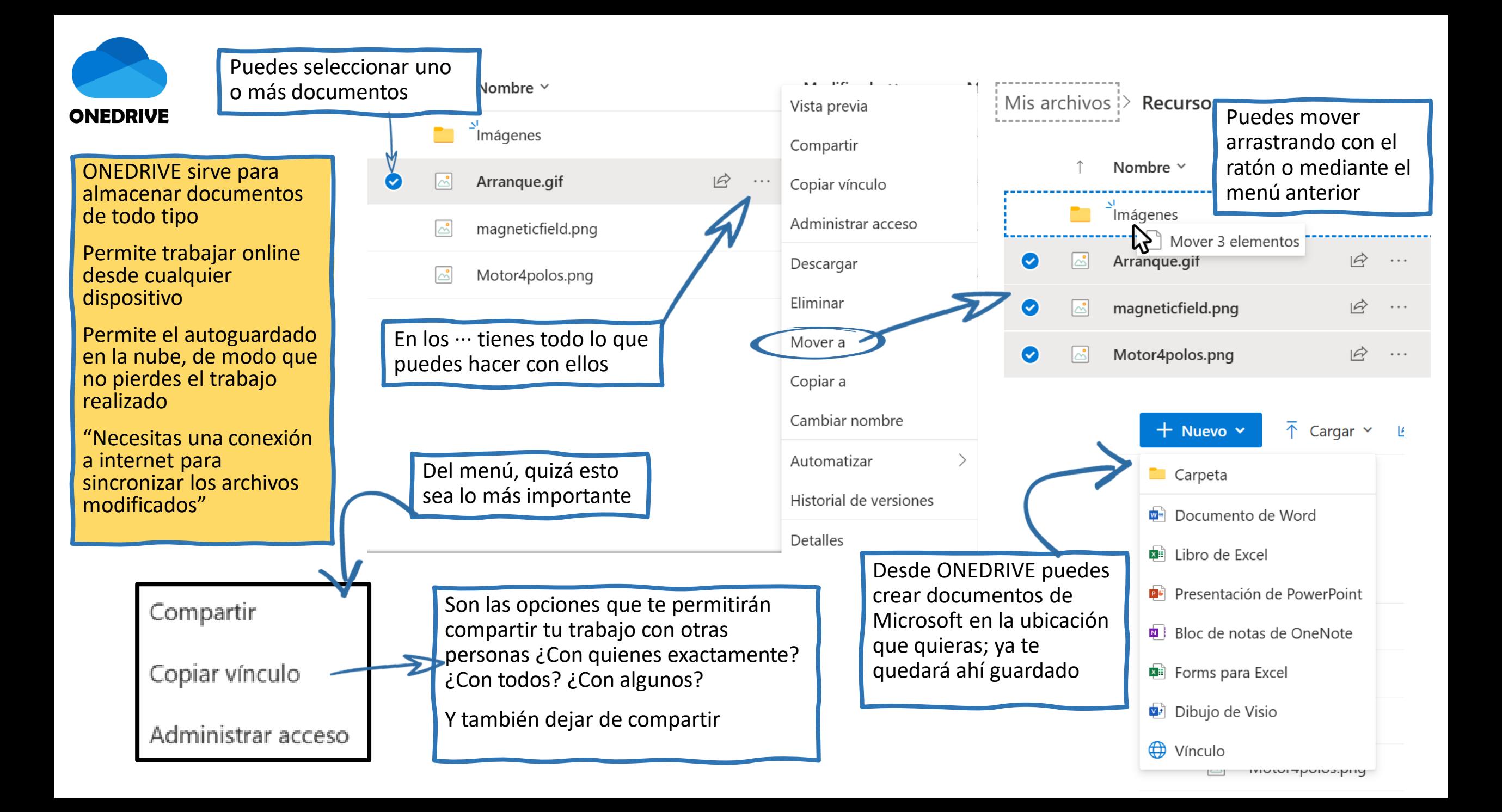

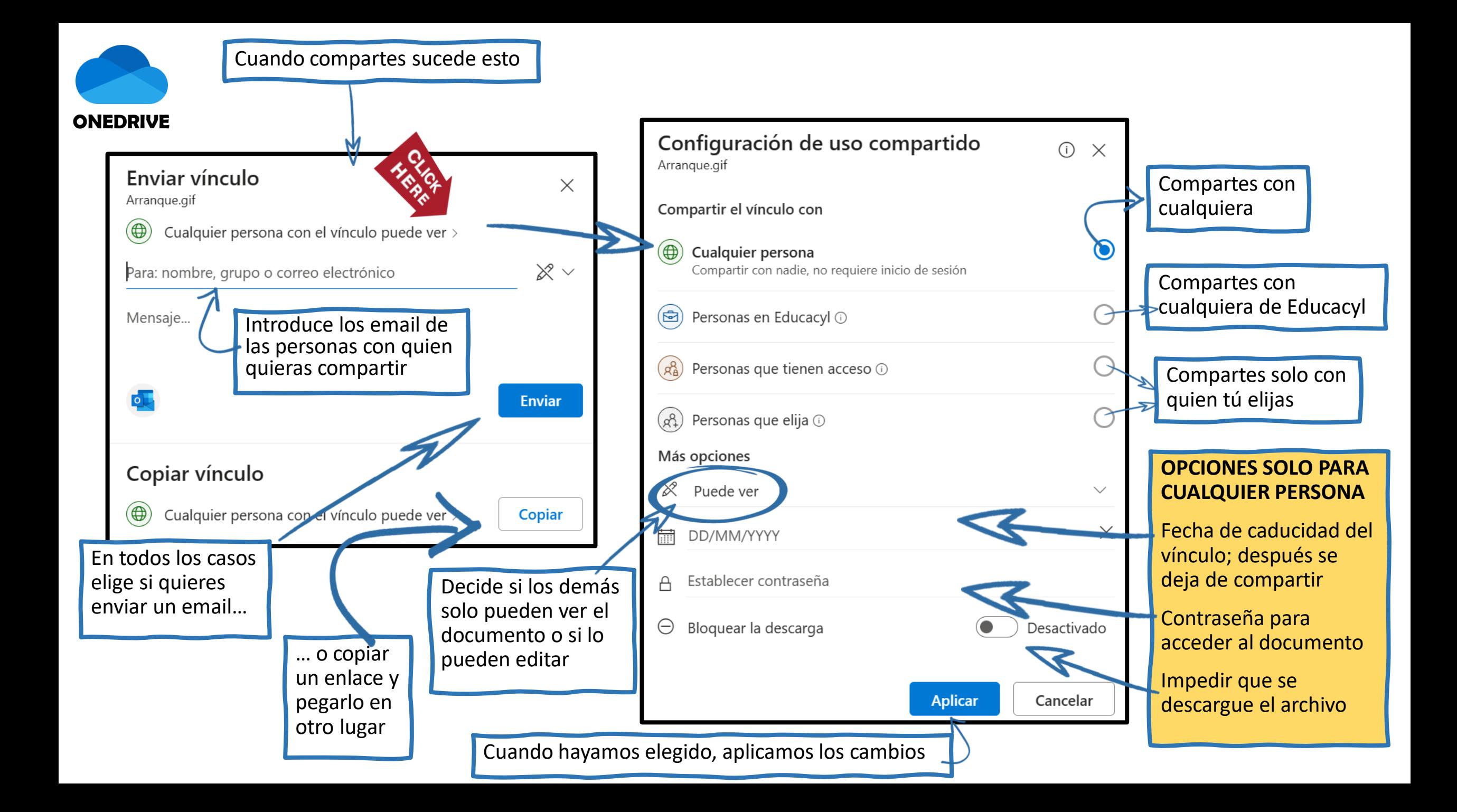

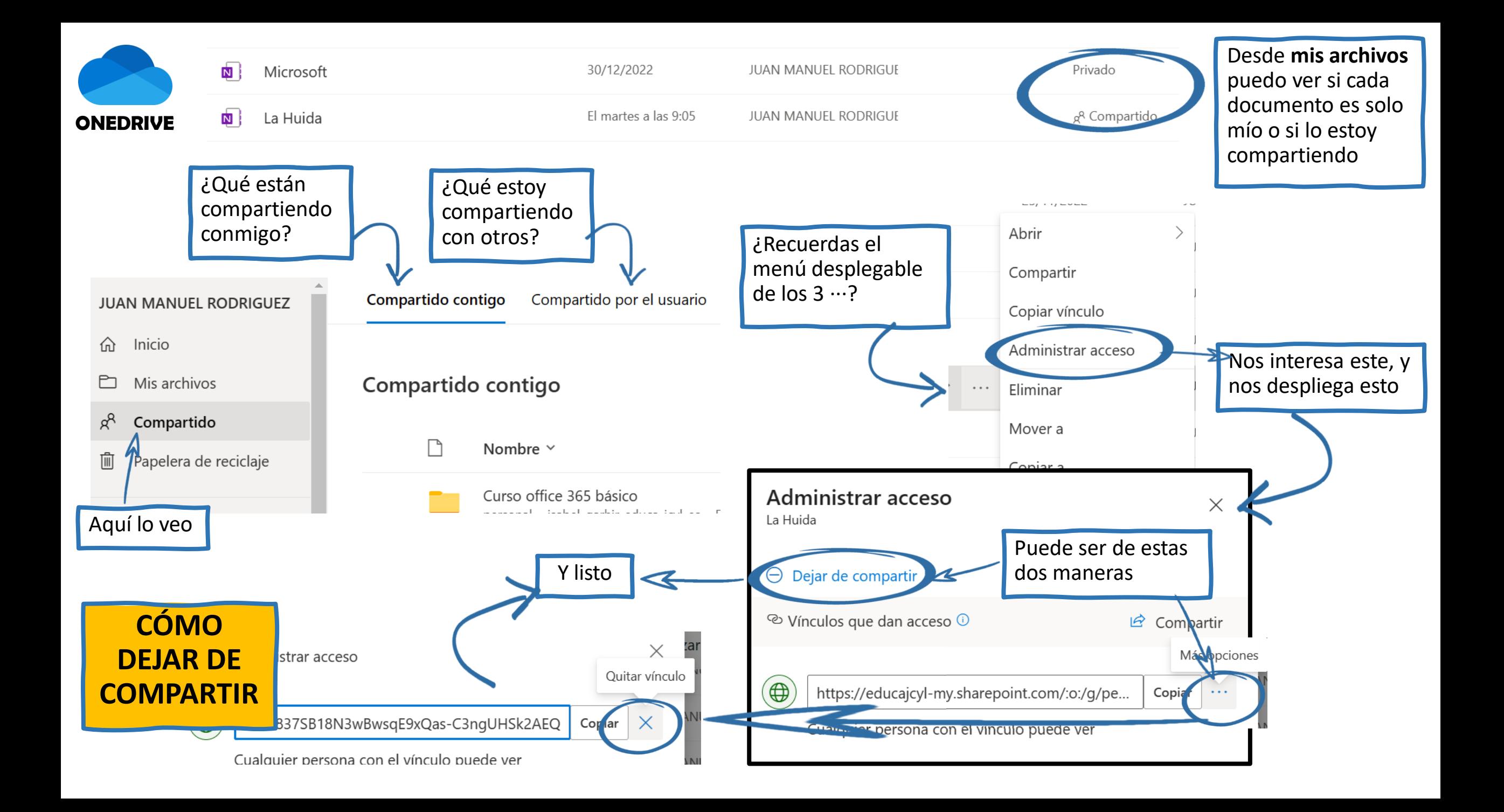

*Con esto ya puedes comenzar a trabajar con ONEDRIVE*

*¡Presta mucha atención a lo que compartes y con quién lo haces!*

*Si te sirve de ayuda, yo utilizo esta aplicación solo para trabajar conmigo y con mis compañeros*

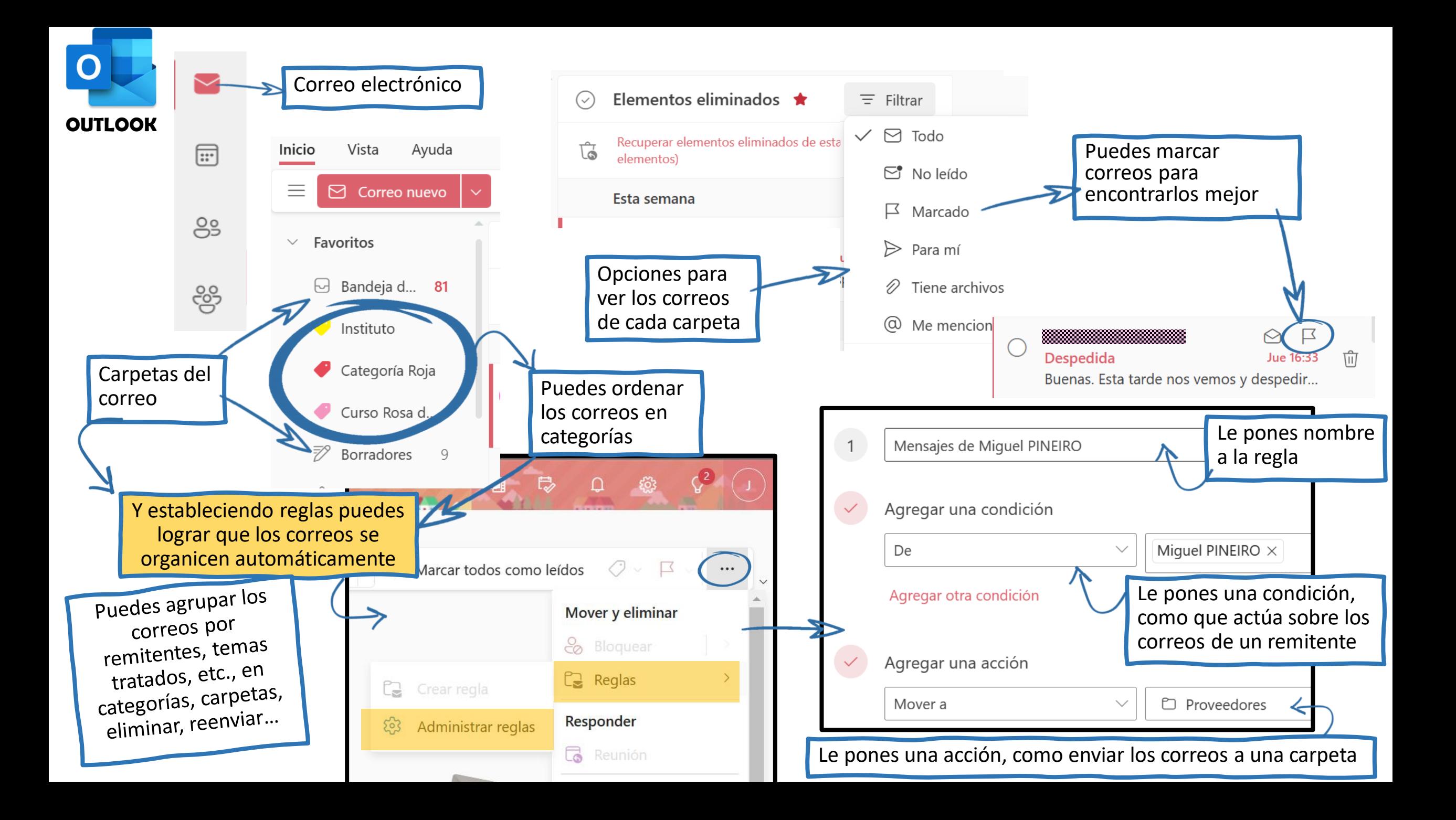

 $\bf{O}$ B  $\mathcal{E}^{\text{ex}}_{\text{ex}}$ 咡  $\Box$ **OUTLOOK** al O Buscar en la configuración de Outlook Tema Rus  $\star$ 传来 Ver todo Modo oscuro (i)  $\bullet$ Bandeja de entrada Prioritarios  $\odot$  $\bullet$ Notificaciones de escritorio (i)  $\bullet$ Densidad de pantalla (i) Ver toda la configuración de Outlook Por aquí puedes investi y encontrar todas las opciones de Outlook

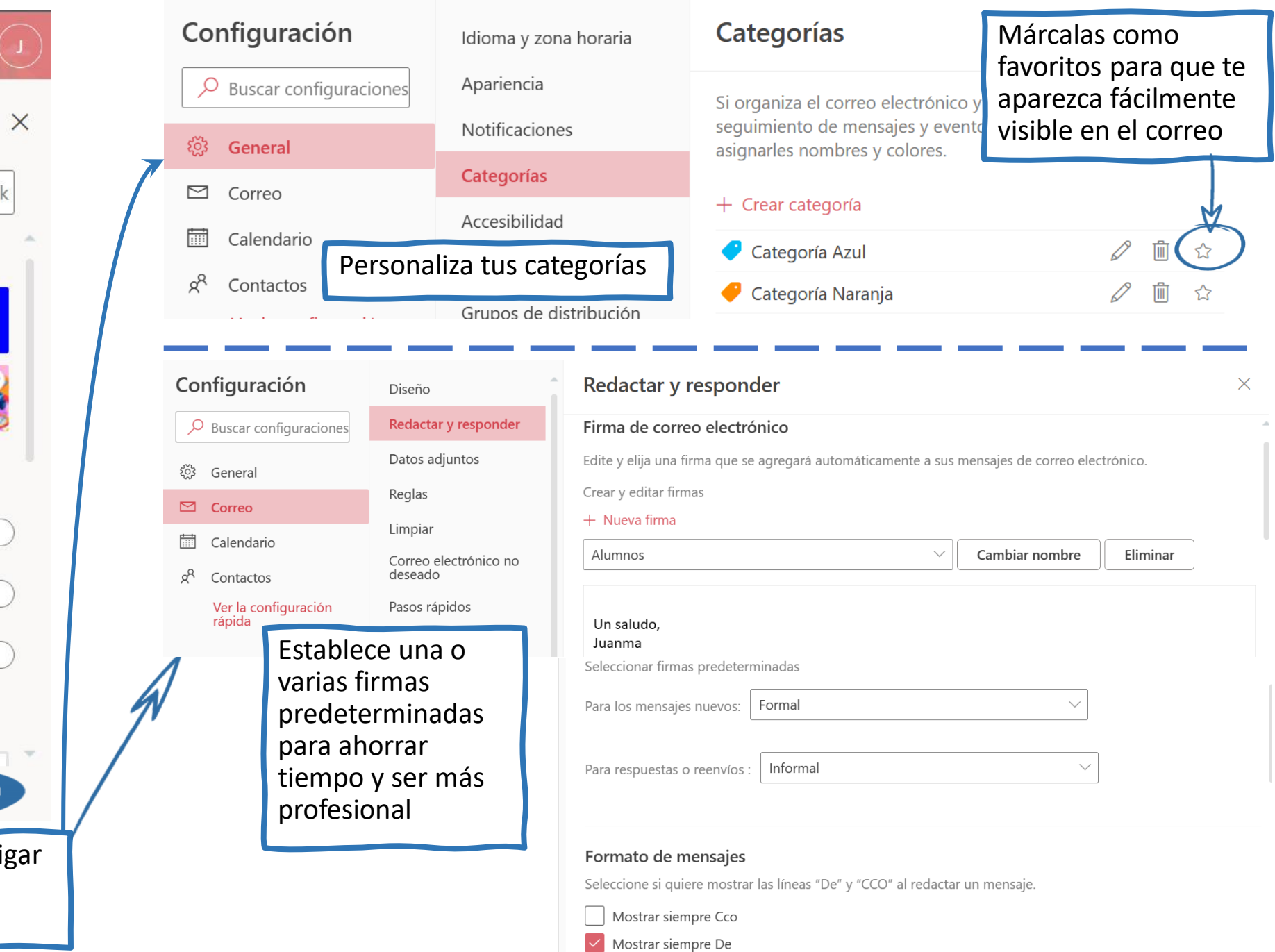

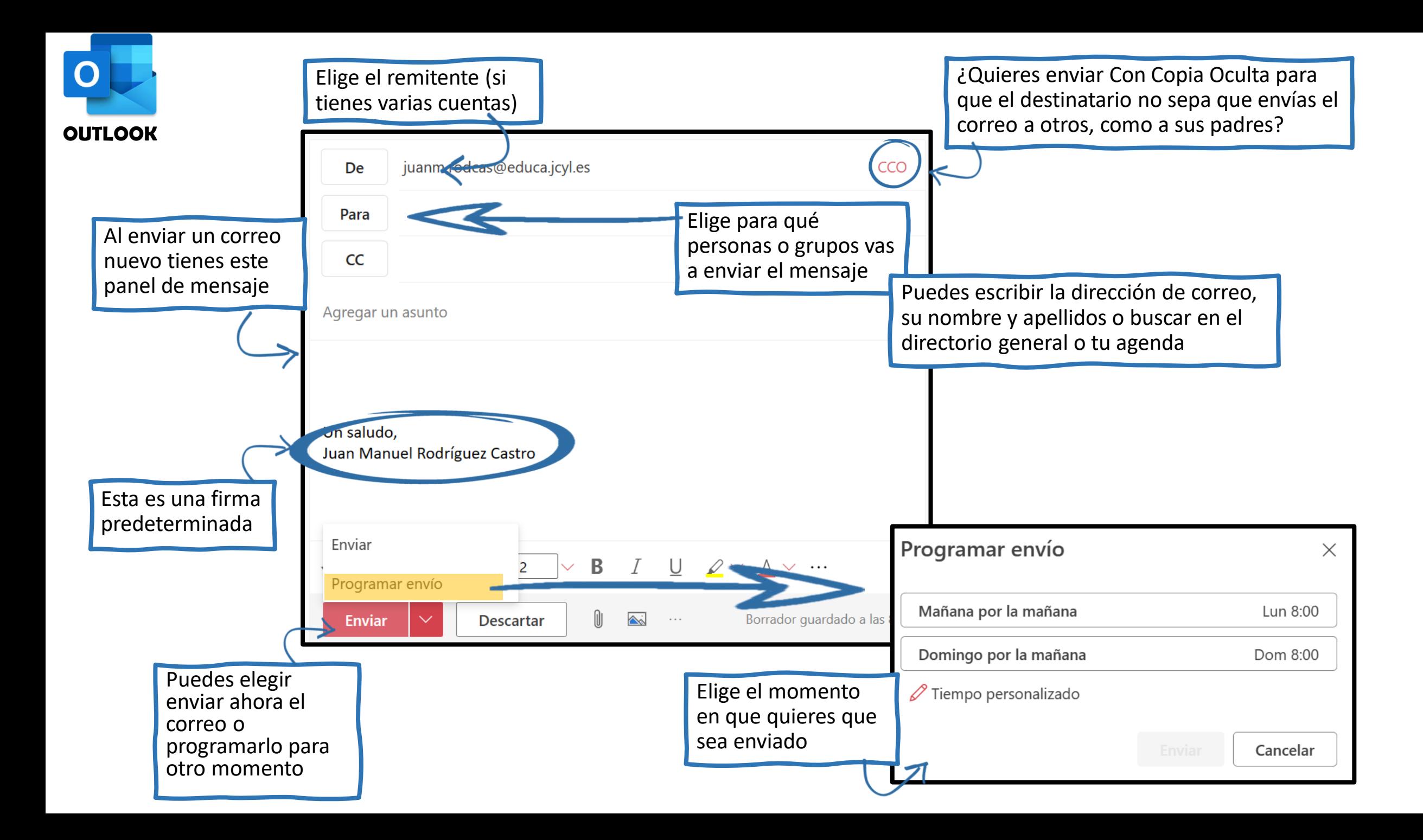

*Ahora puedes tener una comunicación esencial con los miembros de tu comunidad educativa y una adecuada organización de los mensajes.*

*Espero que todos estos consejos te hayan sido útiles.*

## *MUCHAS GRACIAS POR UTILIZAR ESTE RECUR*

*¡Nos vemos!*